## Implementace Xenu v univerzitním prostředí

## Michal Švamberg

26. října 2007

Michal Švamberg **implementace Xenu v univerzitním prostředí** 

<span id="page-0-0"></span> $4$  ロ )  $4$   $\oplus$  )  $4$   $\oplus$  )  $4$   $\oplus$  )

目

## 1 [Vlastnosti](#page-2-0)

- · Hledáme vhodné řešení
- Výkonost

### 2 Xen na Západočeské univerzitě

- **•** Nastavení
- [Migrace](#page-27-0)
- [HW podpora virtualizace](#page-35-0)

# 3 Xen naživo

<span id="page-1-0"></span> $\langle 1 \rangle$  +  $\langle 1 \rangle$  +  $\langle 1 \rangle$  +  $\langle 1 \rangle$  +  $\langle 1 \rangle$  +  $\langle 1 \rangle$  +  $\langle 1 \rangle$  +  $\langle 1 \rangle$  +  $\langle 1 \rangle$ 

目

Xen na Západočeské univerzitě Xen naživo Hledáme vhodné řešení Výkonost

# Vlastnosti

### Hledáme vhodné řešení

Michal Švamberg <sup>implementace</sup> Xenu v univerzitním prostředí

<span id="page-2-0"></span>K ロ > K 個 > K 差 > K 差 > 一差

 $2990$ 

Xen na Západočeské univerzitě Xen naživo Hledáme vhodné řešení Výkonost

# Proč použít virtualizaci?

### Výhody:

- snadno dostupný stroj
- **•** snapshoty
- **o** duplikace
- šetří náklady a prostor
- **·** lepší využití hardware
- $\bullet$  a mnoho dalších

Nevýhody:

- o potřeba lépe dimenzovaného hardwaru
- vyšší závislost na spolehlivosti hardwaru

 $4.11 \times 4.69 \times 4.72 \times 4.72 \times$ 

 $2Q$ 

目

Hledáme vhodné řešení Výkonost

# Jakou virtualizaci použít (1)

#### Emulace

- Bochs, QEMU, DOSEMU, PearPC
- **plná virtualizace kompletního HW, dynamická rekompilace**
- není nutná úprava hostovaného OS, možný provoz jiného CPU
- velmi vysoká režie

#### Nativní virtualizace

- VMware Server, Microsoft Virtual Server, HP Integrity Virtual Machine
- plná virtualizace s částečnou emulací HW
- nevyžaduje modifikace hostovaných OS, nutné zachovat CPU
- **o** malá až střední režie

 $(1, 1)$   $(1, 1)$   $(1, 1)$   $(1, 1)$   $(1, 1)$   $(1, 1)$   $(1, 1)$   $(1, 1)$   $(1, 1)$   $(1, 1)$ 

 $\equiv$ 

 $\Omega$ 

Hledáme vhodné řešení Výkonost

## Jakou virtualizaci použít (2)

OS-level – virtualizace na úrovni operačního systému

- Linux-VServer, OpenVZ, Virtuozzo, FreeBSD Jail, FreeVPS
- virtualizace totožných OS na úrovni kernelu (hostujícího OS)
- **a** nízká režie
- $\bullet$  málo variabilní

### Paravirtualizace

- Xen
- **•** neemuluje hardware, poskytuje speciální API
- vyžaduje modifikaci OS (neplatí v případě HW podpory)
- nízká režie (při užití HW podpory o něco vyšší)
- variabilnost použití, nutné zachovat CPU

イロメ イ母 トラ ミュート・エ

 $\Omega$ 

Hledáme vhodné řešení Výkonost

# Jakou virtualizaci použít (3)

### Aplikační virtualizace

- Wine
- virtualizují se pouze základní komponenty nutné pro chod programu
- může být rychlejší běh než v originálním OS

**K ロ ⊁ K 倒 ≯ K ミ ≯ K ミ ≯** …

目

 $2QQ$ 

Xen na Západočeské univerzitě Xen naživo Hledáme vhodné řešení Výkonost

# Proč jsme vybrali Xen

- podpora Linuxu
- $\bullet$  nízka režie virtualizace
- snadný management (CLI)
- **•** lze navázat na existující prostředí
	- souborový distribuovaný systém AFS
	- **a** instalační metoda FAI
	- · síťová infrastruktura používající VLAN (802.1q)
	- · FibreChannel (FC) jako diskový subsystém
- $\bullet$  cena

 $4.11 \times 1.00 \times 1.00 \times 1.00$ 

重

 $\Omega$ 

Xen na Západočeské univerzitě Xen naživo Hledáme vhodné řešení Výkonost

## Architektura Xenu

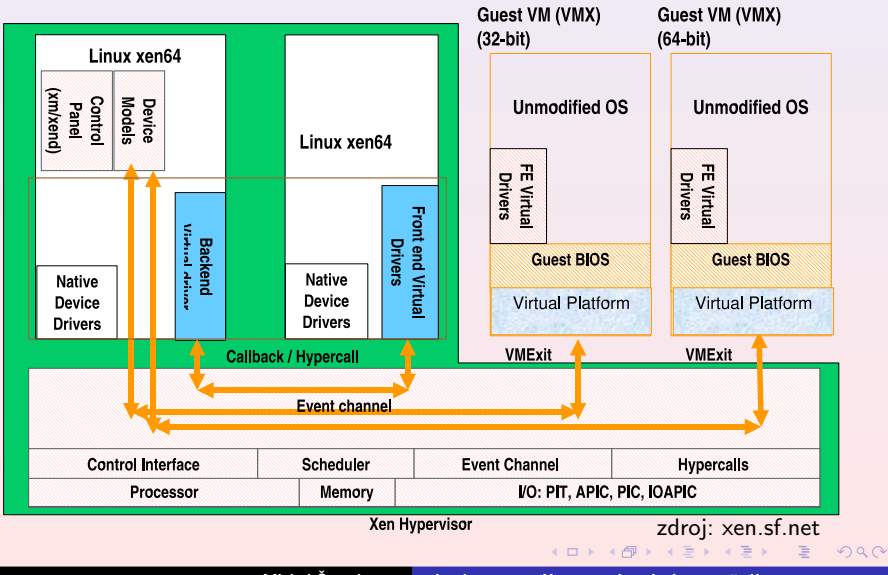

<span id="page-8-0"></span>Michal Švamberg Implementace Xenu v univerzitním prostředí

Xen na Západočeské univerzitě Xen naživo Hledáme vhodné řešení Výkonost

#### Výkonost

Michal Švamberg implementace Xenu v univerzitním prostředí

<span id="page-9-0"></span>メロメ 大部分 スミメ スミメー 差し

 $2990$ 

Xen na Západočeské univerzitě Xen naživo Hledáme vhodné řešení Výkonost

# Paměť

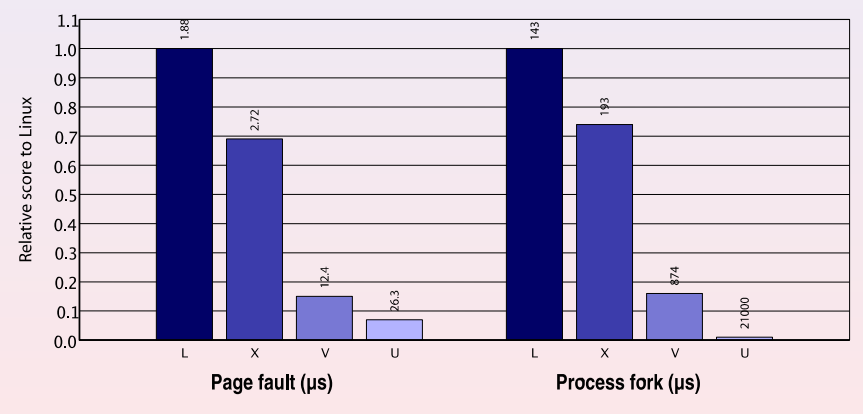

Imbench results on Linux (L), Xen (X), VMWare Workstation (V), and UML (U)

zdroj: xen.sf.net

 $\equiv$ 

 $299$ 

K ロ ▶ K 御 ▶ K 唐 ▶ K 唐 ▶ ..

Xen na Západočeské univerzitě Xen naživo Hledáme vhodné řešení Výkonost

# Výpočetní testy

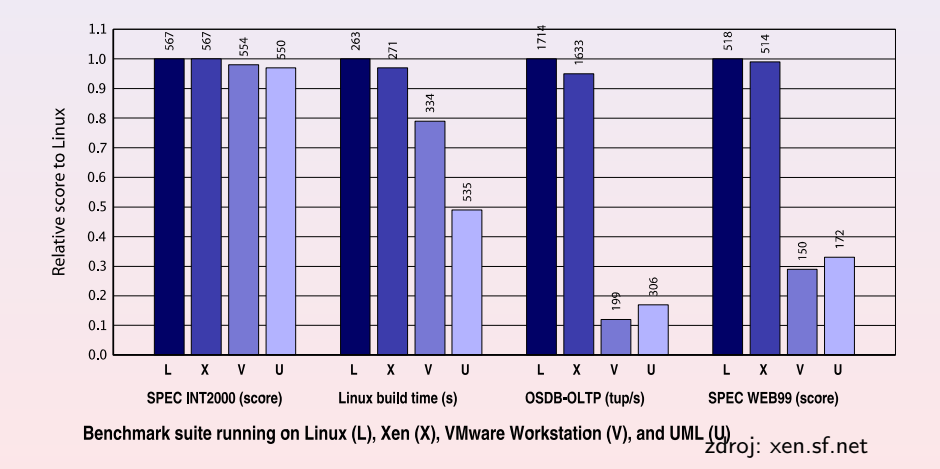

**K ロ ▶ ( 伊 ▶ ( 唐 ) ( 毛 )** 

 $\equiv$ 

 $2QQ$ 

Hledáme vhodné řešení Výkonost

# TCP testy

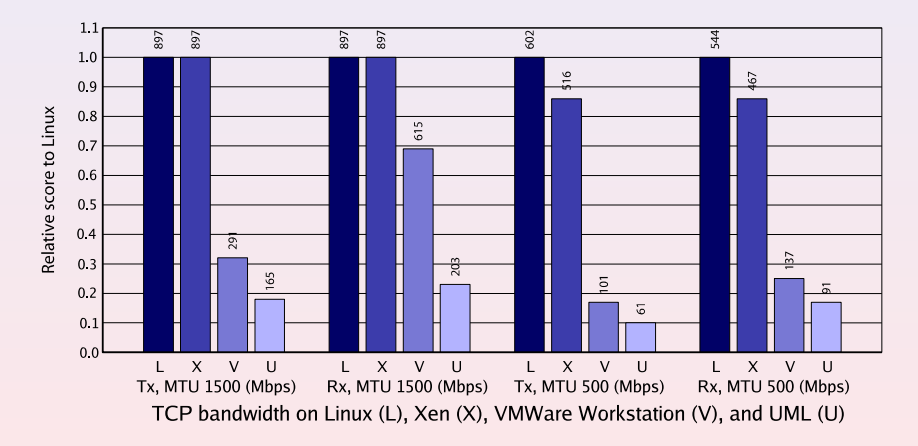

zdroj: xen.sf.net

 $299$ 

<span id="page-12-0"></span>K ロ ▶ K @ ▶ K ミ ▶ K ミ ▶ │ 글

**Nastavení [Migrace](#page-27-0)** [HW podpora virtualizace](#page-35-0)

# Xen na Západočeské univerzitě

### **Nastavení**

Michal Švamberg implementace Xenu v univerzitním prostředí

<span id="page-13-0"></span>**K ロ ▶ ( 伊 ▶ ( 唐 ▶ ( 唐 )** 

 $\equiv$ 

 $2QQ$ 

# Provoz virtuálních strojů

- 3x stroj hostující Xen (verze 3.0.4), 32bit
	- <sup>2</sup> 2x DualCore Xeon na 3GHz
	- 8GB RAM, 2x Gbit ethernet, 2x 80GB SATA v SW RAIDu
	- **•** FibreChannel karta
- 1x stroj hostující Xen (verze 3.1), 64bit, Vanderpool
	- 2x DualCore Xeon na 2.6GHz
	- 8GB RAM, 2x Gbit ethernet, 2x 160GB SATA v SW RAIDu
	- **•** FibreChannel karta
- celkem 48 virtálních strojů (12 v ostrém provozu)
	- 64-850MB RAM
	- 10-30GB HDD (včetně 2GB swap souboru) na FC
	- **a** 1x virtualní CPU
	- 1x virtualní ethernet připojen na bridge s danou VLANou
- **·** správa virtuálních strojů
	- instalace FAI
	- konfigurace na AFS

K ロ ▶ K @ ▶ K ミ ▶ K ミ ▶ ...

重

 $\Omega$ 

**Nastavení [Migrace](#page-27-0)** [HW podpora virtualizace](#page-35-0)

# Nastavení sítě

- VLANy (správcovská je nativní jako záloha)
- · bridge propojují 802.1q rozhraní s virtuálními interfacy (vif)

K ロ ▶ K 倒 ▶ K 글 ▶ K 글 ▶ ...

目

[Vlastnosti](#page-2-0) Xen na Západočeské univerzitě Xen naživo **Nastavení** [Migrace](#page-27-0)

<span id="page-16-0"></span>[HW podpora virtualizace](#page-35-0)

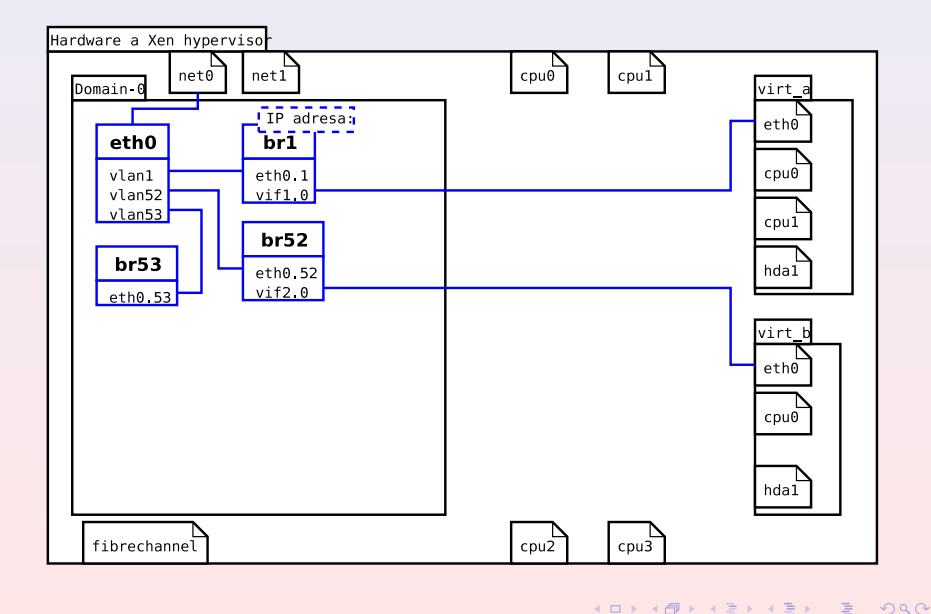

[Vlastnosti](#page-2-0) Xen na Západočeské univerzitě Xen naživo **Nastavení [Migrace](#page-27-0)** [HW podpora virtualizace](#page-35-0)

## Nastavení sítě – /etc/network/interfaces

auto br1

auto br52

auto br53

iface br1 inet static address 147.228.1.25 netmask 255.255.255.0 broadcast 147.228.1.255 gateway 147.228.1.1 bridge\_ports eth0.1 iface br52 inet loopback bridge\_ports eth0.52 up ip address del 127.0.0.1 dev br52 iface br53 inet loopback bridge\_ports eth0.53 up ip address del 127.0.0.1 dev br5[3](#page-16-0)<br>Allen Allen Allen Allen Allen Allen Allen Allen Allen Allen Allen Allen Allen Allen Allen Allen Allen Allen Al  $\equiv$  $2Q$ 

**Nastavení** [Migrace](#page-27-0) [HW podpora virtualizace](#page-35-0)

## Napojení na bridge – brctl show

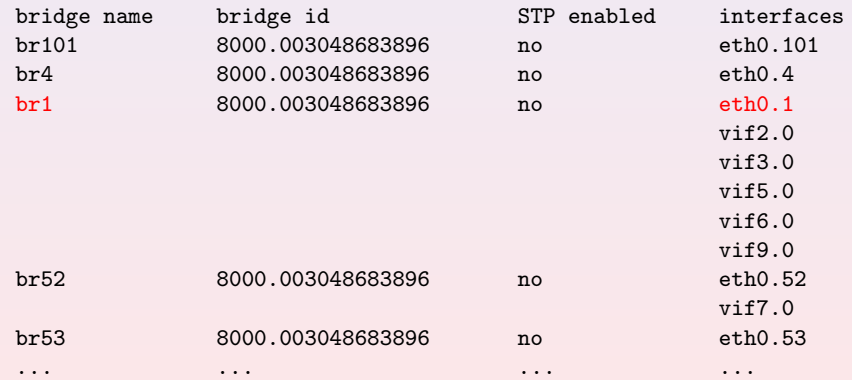

K ロ ▶ K @ ▶ K ミ ▶ K ミ ▶ │ 글

 $2QQ$ 

**Nastavení [Migrace](#page-27-0)** [HW podpora virtualizace](#page-35-0)

# Diskový subsystém

#### Virtuální stroje

- virtuální stroj má vyhrazenou partitionu na FC (RAID 5)
- swap do souboru z důvodu migrace
- partition na FC 10, 20, 25 nebo 30GB
- celkem 4 disky z FC po 200GB (každá 15 partitions)

Domain-0

- $\bullet$  2x80GB SATA disk
- všechny partitions včetně swapu v SW RAIDu (mdadm)
- $\bullet$  50+GB vyhrazeno jako lokální úložiště

イロメ イ母 トラ ミュート・エ

つくい

**Nastavení** [Migrace](#page-27-0) [HW podpora virtualizace](#page-35-0)

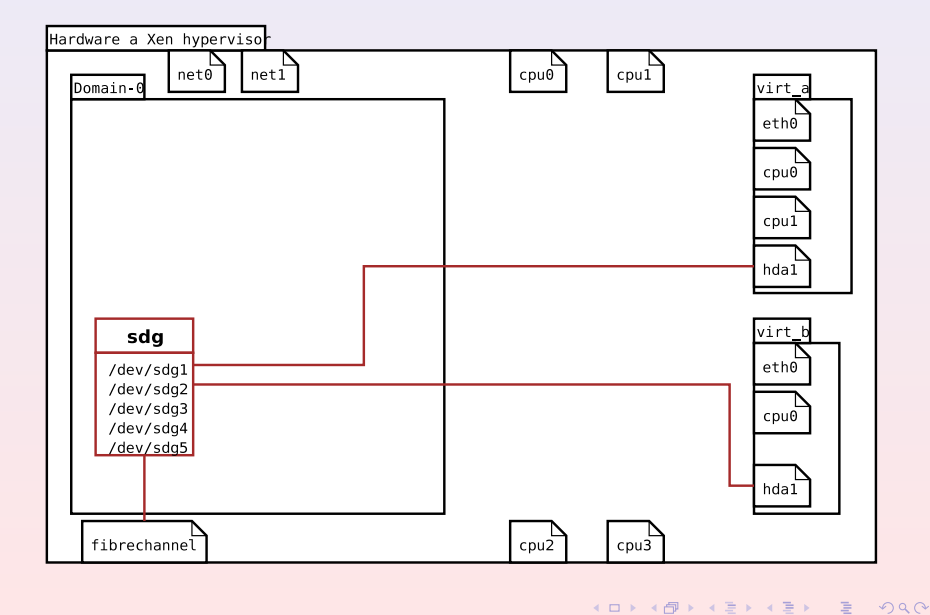

[Vlastnosti](#page-2-0) Xen na Západočeské univerzitě Xen naživo **Nastavení [Migrace](#page-27-0)** [HW podpora virtualizace](#page-35-0)

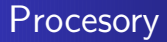

Virtuální stroj může mít libovolný počet virtuálních procesorů, každý z těchto virtuálních procesorů může být mapován na libovolný fyzický procesor. Platí také pro Domain-0.

Současný stav:

• každý virtuální stroj s jedním virtuálním cpu Výhled:

- několik vcpu v jednom virtálním stroji
- **a** automatizované rozložení zátěže

 $4.11 \times 1.00 \times 1.00 \times 1.00$ 

つくい

**Nastavení** [Migrace](#page-27-0) [HW podpora virtualizace](#page-35-0)

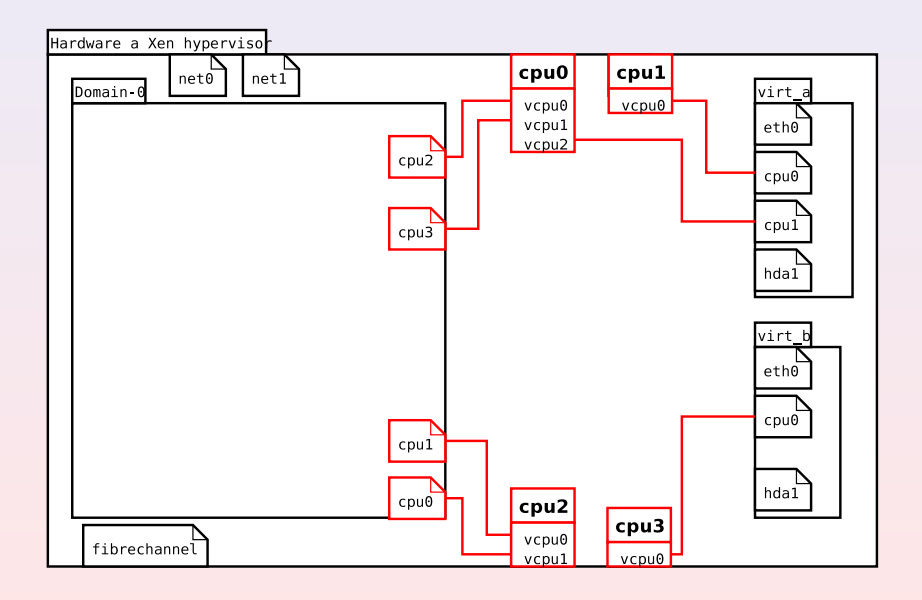

メロメ メタメ メミメ メミメー

 $\equiv$ 

 $2QQ$ 

[Vlastnosti](#page-2-0) Xen na Západočeské univerzitě Xen naživo **Nastavení [Migrace](#page-27-0)** [HW podpora virtualizace](#page-35-0)

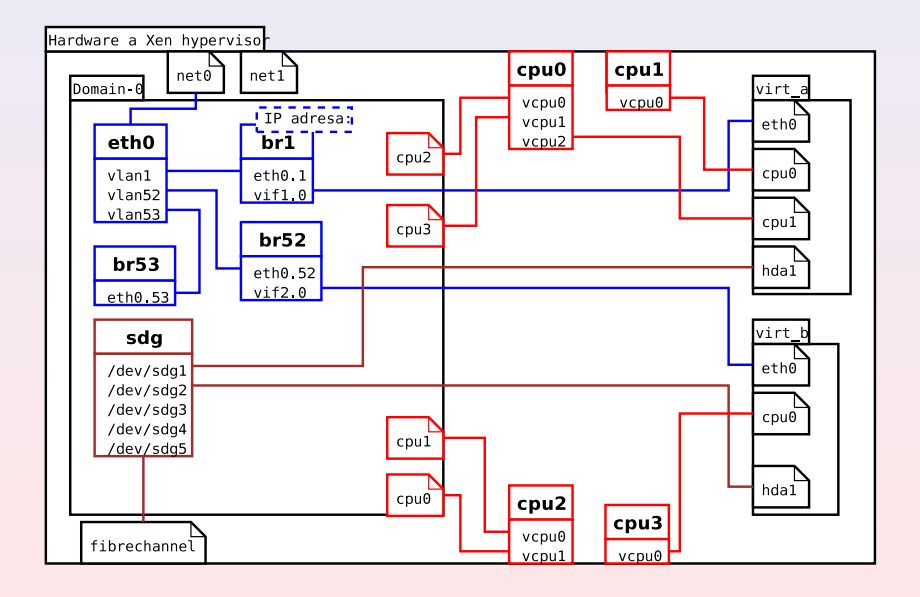

Michal Švamberg implementace Xenu v univerzitním prostředí

K ロ ▶ K @ ▶ K ミ ▶ K ミ ▶ │ ミ

 $2QQ$ 

**Nastavení [Migrace](#page-27-0)** [HW podpora virtualizace](#page-35-0)

# Konfigurace na AFS

AFS (Andrew File System) nám poskytuje několik výhod:

- je třeba releasovat při změnách
- RW volume pro editace, přípravu a testování
- RO repliky na 4 serverech v různých lokalitách
- jedna konfigurace dostupná na všech Domain-0

http://www.openafs.org/

イロメ イ母 トラ ミュート・エ

 $\Omega$ 

**Nastavení [Migrace](#page-27-0)** [HW podpora virtualizace](#page-35-0)

## Instalace metodou FAI

FAI (Fully Automatic Installation) pro rychlou instalaci:

- · instalační metoda pro Debian
- konfigurace uložena na AFS
- **•** používáme vlastní mirror Debianu
- pro použití Xenu vlastní rozdělování disků žádné

http://www.informatik.uni-koeln.de/fai/

K ロ ▶ K @ ▶ K ミ ▶ K ミ ▶ ...

**Nastavení [Migrace](#page-27-0)** [HW podpora virtualizace](#page-35-0)

# Konfigurace Xenu

#### boot:

```
\text{kernel} = \frac{\text{H}}{\text{boot}}/\text{xenu-linux}-2.6.16.33-\text{xenu}memory = 128name = "xenik"vif = [ 'mac=00:16:3e:05:30:71, bridge=br53' ]
disk = [\ranglephy:/dev/fc/fc-p1d1p13,hda1,w' ]
root = \frac{1}{4} /dev/hda1 ro"
```
#### install:

```
kernel = "/boot/xenu-linux-2.6.16.33-xenuboot"
root = \frac{1}{4} /dev/nfs"
extra = "ip=147.228.53.71:147.228.53.154:147.228.53.1:255.255.255.0:\
xenik:eth0:off FAI_LOCATION=147.228.53.154:/usr/local/share/fai.dev \
FAI_ACTION=install FLAGS=verbose, debug, createvt"
```
K ロ ▶ K 御 ▶ K 君 ▶ K 君 ▶ ○君 ○

[Vlastnosti](#page-2-0) Xen na Západočeské univerzitě Xen naživo **Nastavení [Migrace](#page-27-0)** [HW podpora virtualizace](#page-35-0)

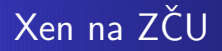

### Migrace

Michal Švamberg <sup>implementace</sup> Xenu v univerzitním prostředí

<span id="page-27-0"></span>K ロ > K 個 > K 差 > K 差 > 一差

 $2990$ 

[Vlastnosti](#page-2-0) Xen na Západočeské univerzitě Xen naživo **Nastavení [Migrace](#page-27-0)** [HW podpora virtualizace](#page-35-0)

# **Migrace**

Migrace je přesun virtuálního stroje (hosta) mezi jednotlivými hardwarovými nody (hostitely).

Migrací virtuálních strojů získáme:

- vyšší dostupnost při údržbě
- možnost vyrovnávání zátěže nodů

Migraci rozdělujeme na:

- o off-line: rychlejší, stroj je ale suspendovaný
- on-line (live): pomalejší, stroj je v provozu

 $4\overline{1}$   $\overline{1}$   $\overline$ 

 $2Q$ 

重

**Nastavení [Migrace](#page-27-0)** [HW podpora virtualizace](#page-35-0)

# Prerekvizity pro migraci

- zachování síťového segmentu
- virtuální stroj umístěn na síťovém datovém prostoru:
	- NAS: NFS, CIFS
	- SAN: Fibre Channel
	- · iSCSI, síťové blokové zařízení
	- a drdh

 $\langle 1 \rangle$  +  $\langle 1 \rangle$  +  $\langle 1 \rangle$  +  $\langle 1 \rangle$  +  $\langle 1 \rangle$  +  $\langle 1 \rangle$  +  $\langle 1 \rangle$  +  $\langle 1 \rangle$  +  $\langle 1 \rangle$ 

 $2Q$ 

目

**Nastavení [Migrace](#page-27-0)** [HW podpora virtualizace](#page-35-0)

# Jak migrace probíhá

#### Migrace z virtuálního stroje  $X$  z uzlu A na uzel B:

pre-migration aktivace X na uzlu A, vyběr cíle na uzlu B reservation inicializace kontejneru pro X na uzlu B pre-copy cyklické kopírování "špinavých" paměťových stránek stop-and-copy poslední fáze kopírování:

- **pozastaveni virtuálního stroje X na uzlu A**
- **·** přesměrování síťového provozu
- · synchronizace zůstávajícího stavu
- commitment aktivace virtuálního stroje na uzlu B, uvolnění virtuálního stroje na uzlu A

 $4.11 \times 1.00 \times 1.00 \times 1.00$ 

 $\Omega$ 

**Nastavení [Migrace](#page-27-0)** [HW podpora virtualizace](#page-35-0)

# Jak migrace probíhá

Migrace z virtuálního stroje  $X$  z uzlu A na uzel B: pre-migration aktivace  $X$  na uzlu A, vyběr cíle na uzlu B reservation inicializace kontejneru pro X na uzlu B pre-copy cyklické kopírování "špinavých" paměťových stránek stop-and-copy poslední fáze kopírování:

- **•** pozastaveni virtuálního stroje X na uzlu A
- přesměrování síťového provozu
- · synchronizace zůstávajícího stavu
- commitment aktivace virtuálního stroje na uzlu B, uvolnění virtuálního stroje na uzlu A

イロメ イ母 トラ ミュート・エ

つくい

**Nastavení [Migrace](#page-27-0)** [HW podpora virtualizace](#page-35-0)

# Z vlastní zahrádky

### • Konfigurace

- **A** Xen verze 2.0.7
- migrovaný stroj o velikosti 512MB (aether.zcu.cz)
- $\bullet$  migrace probíhala ze stroje xen2 na stroj xen3
- · měřící stroj (phoebe.zcu.cz) umístěn na xen3
- nutno nastavit forward delay: brctl setfd br53 0

### **•** Měření

- z aether se tahá dokola jeden soubor
- z přírustku za 10ms se spočítá rychlost
- o použit Perl s Time::HiRes a LWP::Parallel::UserAgent
- pro zatížení aether použit stress --vm 3

 $4.11 \times 1.00 \times 1.00 \times 1.00$ 

つくい

**Nastavení [Migrace](#page-27-0)** [HW podpora virtualizace](#page-35-0)

# Migrace nezatížené aether

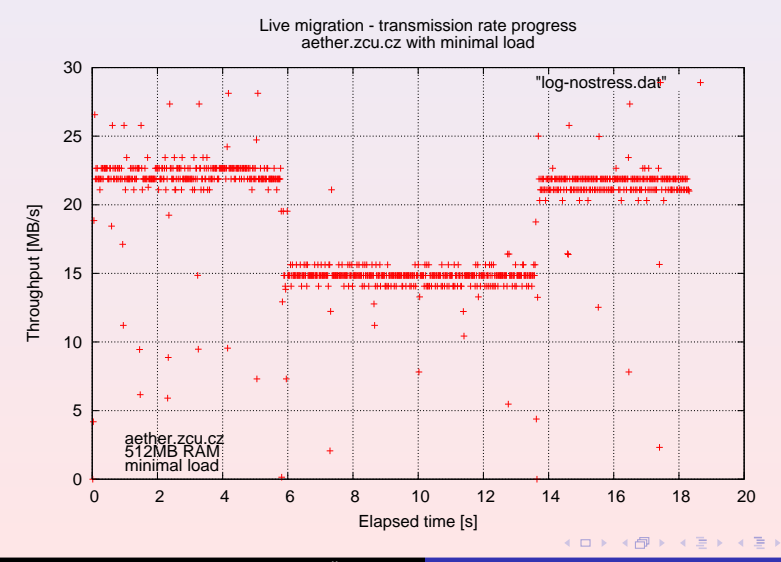

Michal Švamberg implementace Xenu v univerzitním prostředí

重

**Nastavení [Migrace](#page-27-0)** [HW podpora virtualizace](#page-35-0)

## Migrace aether se zátěží

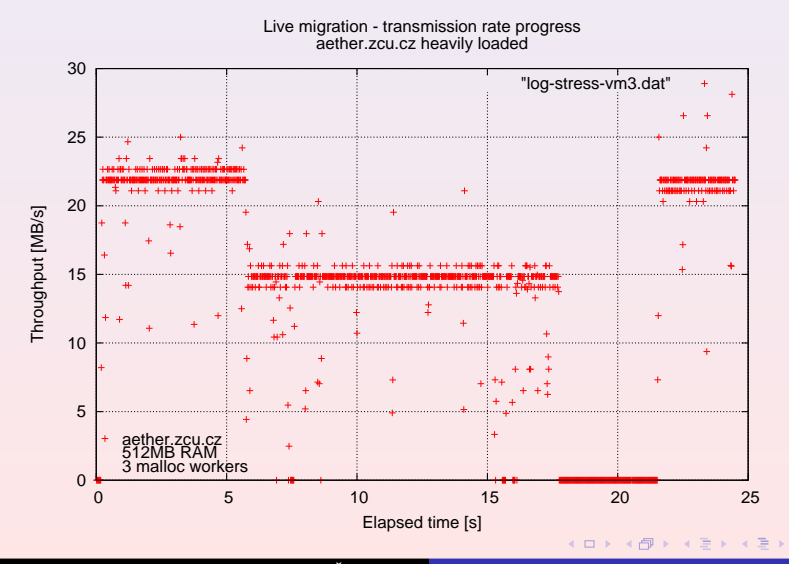

Michal Švamberg implementace Xenu v univerzitním prostředí

重

[Vlastnosti](#page-2-0) Xen na Západočeské univerzitě Xen naživo **Nastavení [Migrace](#page-27-0)** [HW podpora virtualizace](#page-35-0)

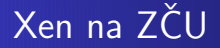

#### HW podpora virtualizace

Michal Švamberg implementace Xenu v univerzitním prostředí

<span id="page-35-0"></span>メロメメ 倒す メミメメ ミメー 毛

 $2990$ 

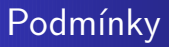

- · podporu virtualizace v chipsetu a BIOSu na základní desce
- podporu virtualizace na CPU (vm $x =$  Intel, vms  $=$  AMD)
- zapnutou HW podporu virtualizace v BIOSu
- verze Xenu 3.x
- zkompilovanou podporu HW virtualizace (xen-tools)

イロメ イ母 トラ ミュート・エ

 $\equiv$ 

[Vlastnosti](#page-2-0) Xen na Západočeské univerzitě Xen naživo **Nastavení [Migrace](#page-27-0)** [HW podpora virtualizace](#page-35-0)

## **Nastavení**

```
kernel = "/usr/lib/xen-3.1-1/boot/hvmloader"
builder='hvm'
vif = [ 'type=ioemu, mac=00:16:3E:05:20:63, bridge=br52, \
         model=ne2k_pci']
disk = [ 'file:/mnt/data/pothos/pothos_C.img,ioemu:hda,w']
device_model = \frac{1}{2} /usr/lib/xen-3.1-1/bin/qemu-dm'
cdrom="/mnt/data/pothos/Windows.Vista.Enterprise.64-bit.CZ.iso"
boot="cd"
```
**K ロ ▶ ( 伊 ▶ ( 唐 ) ( 毛 )** 

目

## Ukázka teorie v praxi

Xen naživo

Michal Švamberg <sup>implementace</sup> Xenu v univerzitním prostředí

<span id="page-38-0"></span>K ロ ▶ K @ ▶ K 평 ▶ K 평 ▶ │ 평

 $2990$ 

# Co uvidíme

- · instalace virtuálního stroje
- **o** migrace
- · využití HW podpory virtualizace

K ロ ▶ K @ ▶ K ミ ▶ K ミ ▶ ...

目

# Použité odkazy

- Miroslav Suchý: Úvod do virtualizace pomocí XENu 歸 http://www.root.cz/clanky/uvod-do-virtualizace-pomoci-xenu/
- 暈 Ian Pratt a kol.: Live Migration of Virtual Machines http://www.cl.cam.ac.uk/research/srg/netos/ papers/2005-migration-nsdi-pre.pdf
- 暈 Kolektiv autorů: *Xen 3.0 User Manual* http://www.cl.cam.ac.uk/research/srg/netos/xen/readmes/user.pdf
- Vladimír Holub: Virtualizace 暈 http://www.roznovskastredni.cz/dwnl/pel2007/09/Holub.ppt

 $4.11 \times 1.00 \times 1.00 \times 1.00$ 

 $\Omega$ 

Děkuji za pozornost.

<span id="page-41-0"></span>K ロ > K 個 > K 差 > K 差 > 一差

 $2990$